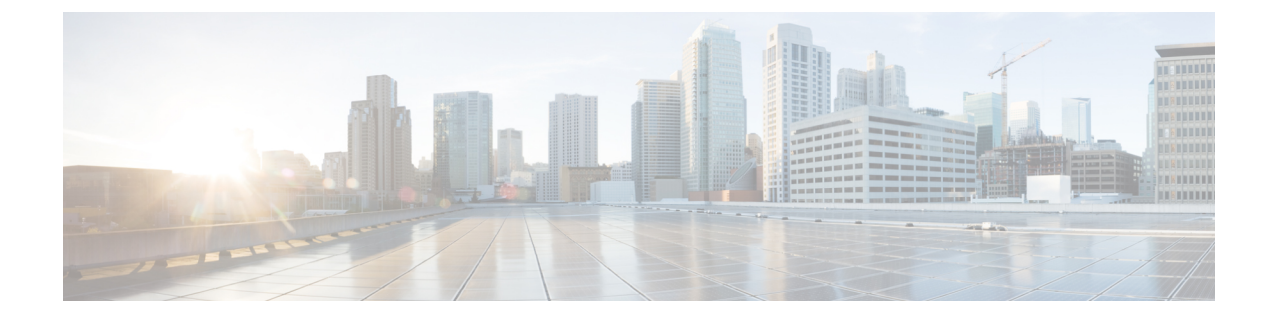

# **IM Compliance Serviceability and Troubleshooting**

- Restart Cisco XCP Router [Service,](#page-0-0) page 1
- Restart Cisco XCP Message [Archiver](#page-0-1) Service, page 1

### <span id="page-0-0"></span>**Restart Cisco XCP Router Service**

#### **Procedure**

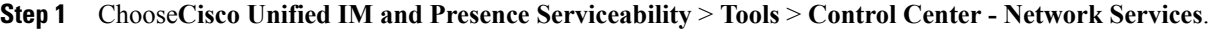

**Step 2** Choose the server from the Server list box.

- **Step 3** Click **Go**.
- **Step 4** Click the **Cisco XCP Router** radio button in the IM and Presence Services section.
- **Step 5** Click **Restart**.
- **Step 6** Click **OK** when a message indicates that restarting may take a while.

## <span id="page-0-1"></span>**Restart Cisco XCP Message Archiver Service**

### **Procedure**

- **Step 1** Choose **Cisco Unified IM and Presence Serviceability** > **Tools** > **Control Center - Feature Services**.
- **Step 2** Choose the server from the Server list box.
- **Step 3** Click **Go**.
- **Step 4** Click the **Cisco XCP Message Archiver** radio button in the IM and Presence Services section.
- **Step 5** Click **Restart**.

 $\mathbf{I}$ 

I